**บริษัท ไทรทัน โฮลดิ้ง จ ำกัด (มหำชน)**

**หนังสือแจ้งกำรจัดสรรหุ้นกู้แปลงสภำพ** รายละเอียดวิธีการจองซื้อและการชำระเงินค่าจองซื้อหุ้นกู้แปลงสภาพ

# **วิธีปฏิบัติในกำรจองซื้อหุ้นกู้แปลงสภำพของ บริษัท ไทรทัน โฮลดิ้ง จ ำกัด (มหำชน) ที่เสนอขำยให้แก่ผู้ถือหุ้นเดิมของบริษัทตำมสัดส่วนกำรถือหุ้น (Right Offering)**

## **1. ก ำหนดระยะเวลำจองซื้อและกำรช ำระเงินค่ำจองซื้อหุ้นกู้แปลงสภำพ**

ตั้งแต่เวลา 9.00 น. – 16.00 น. ของวันที่ 13 – 17 และ 20 มีนาคม 2566 (รวมทั้งสิ้น 6 วันทำการ) หรือจองซื้อผ่าน ระบบออนไลน์ (E-SUB) ระหว่างวันที่ 13 – 20 มีนาคม 2566 (รวม 8 วัน) ตลอด 24 ชั่วโมง

#### **2. สถำนที่รับจองซื้อและรับช ำระเงินค่ำจองซื้อหุ้นกู้แปลงสภำพ**

บริษัท ไทรทัน โฮลดิ้ง จ ากัด (มหาชน) **("บริษัท")** เป็นผู้รับจองซื้อหุ้นกู้แปลงสภาพของบริษัทในครั้งนี้ (**"ผู้รับจองซื้อ หุ้นกู้แปลงสภาพ**") ผู้ถือหุ้นเดิมที่มีสิทธิแต่ละรายสามารถจองซื้อหุ้นกู้แปลงสภาพได้ที่สำนักงานของผู้รับจองซื้อหุ้นกู้ แปลงสภาพ ตั้งแต่ 9.00 น. – 16.00 น. ตามที่อยู่ด้านล่าง

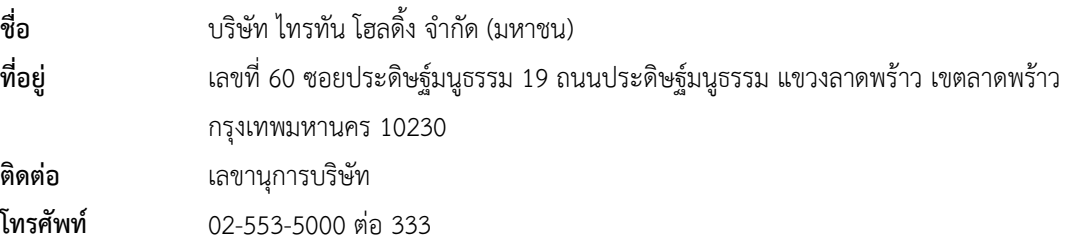

หรือจองซื้อผ่านระบบออนไลน์ (E-SUB) ตลอด 24 ชั่วโมง ในระหว่าง วันที่ 13 – 20 มีนาคม 2566

ทั้งนี้ ในกรณีที่ผู้ถือหุ้นประสงค์ที่จะส่งใบจองซื้อหุ้นกู้แปลงสภาพทางไปรษณีย์ลงทะเบียน ขอให้จัดส่งเอกสารต่างๆ ได้แก่ ใบจองซื้อหุ้นกู้แปลงสภาพ ใบรับรองการจองซื้อหุ้นกู้แปลงสภาพ และเช็ค/แคชเชียร์เช็คที่ขีดคร่อมสั่งจ่ายเฉพาะ **โดยส่ง ทำงไปรษณีย์ลงทะเบียนมำยังสถำนที่จองซื้อ** ทั้งนี้ เอกสารการจองซื้อจะต้องถึงที่ท าการบริษัท **ภำยในเวลำ 16.00 น. ของวันที่ 17 มีนำคม 2566** เป็นอย่างช้า และเพื่อความสะดวกในการจองซื้อ กรุณาวงเล็บมุมซองว่า **"กำรจองซื้อหุ้นกู้ แปลงสภำพ"**

ส าหรับผู้ถือหุ้นในต่างจังหวัด กรุณาติดต่อบริษัทหลักทรัพย์ที่ท่านมีบัญชีเพื่อซื้อขายหลักทรัพย์ โดยทางบริษัทหลักทรัพย์ ของท่านจะให้คำแนะนำ และ/หรือรวบรวมเอกสารการจองซื้อให้กับผู้รับจองซื้อหุ้นกู้แปลงสภาพต่อไปนอกจากการจอง ซื้อหุ้นกู้แปลงสภาพที่สำนักงานของผู้รับจองซื้อหุ้นกู้แปลงสภาพดังที่กล่าวแล้ว ผู้ถือหุ้นเดิมที่มีสิทธิแต่ละรายสามารถจอง ซื้อหุ้นผ่านทางระบบออนไลน์ บนเว็บไซต์ [http://www.triton.co.th] ตามที่ระบุในหัวข้อ 3 "ว**ิธีการชำระเงินค่าจอง ซื้อหุ้นกู้แปลงสภำพและกำรจองซื้อหุ้นกู้แปลงสภำพ"** ในฉบับนี้

## **3. วิธีกำรช ำระเงินค่ำจองซื้อหุ้นกู้แปลงสภำพและกำรจองซื้อหุ้นกู้แปลงสภำพ**

**3.1 วิธีกำรช ำระเงินค่ำจองซื้อหุ้นกู้แปลงสภำพ**

้ผู้จองซื้อสามารถชำระเงินค่าจองซื้อหุ้นกู้แปลงสภาพได้หลายครั้ง โดยแต่ละครั้งจะต้องชำระเงินเต็มจำนวนที่ จองซื้อ ตั้งแต่เวลา 9.00 น. – 16.00 น. ของวันที่ 13 – 17 และ 20 มีนาคม 2566 (รวมทั้งสิ้น 6 วันทำการ) หรือจองซื้อผ่านระบบออนไลน์ (E-SUB) ระหว่างวันที่ 13 – 20 มีนาคม 2566 (รวม 8 วัน) ตลอด 24 ชั่วโมง โดยมีวิธีการ ดังนี้

- 1. <u>ชำระเงินสดได้ที่สถานที่รับจองซื้อ ผู้</u>จองซื้อสามารถชำระเงินค่าจองซื้อหุ้นกู้แปลงสภาพ ณ สถานที่ รับจองซื้อ ตั้งแต่เวลา 9.00 น. – 16.00 น. ของวันที่ 13 – 17 และ 20 มีนาคม 2566 (รวมทั้งสิ้น 6 วันท าการ) หรือจองซื้อผ่านระบบออนไลน์ (E-SUB) ระหว่างวันที่ 13 – 20 มีนาคม 2566 (รวม 8 วัน) ตลอด 24 ชั่วโมง
- 2. ช าระเงินโดยการโอนเงินเข้าบัญชีบริษัท

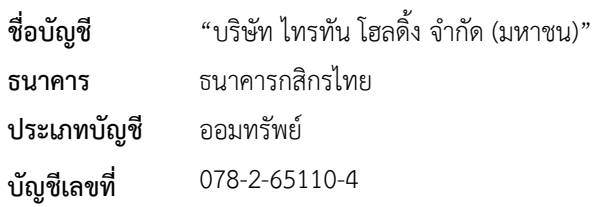

- (ก) ผู้จองซื้อจะต้องส่งเอกสารหลักฐานการจองพร้อมต้นฉบับใบนำฝากเงินค่าจองหุ้นกู้แปลง สภาพส่งมาที่บริษัท**ภำยในวันที่ 20 มีนำคม 2566** ซึ่งเป็นวันสุดท้ายของการจองซื้อหุ้นกู้ แปลงสภาพ
- (ข) กรณีผู้จองซื้อทำรายการการจองซื้อผ่านระบบเว็บไซต์ [http://www.triton.co.th] ผู้จอง ซื้อจะต้องเลือกวิธีการชำระเงินเป็น "โอนเงิน" พร้อมกับแนบหลักฐานการชำระเงินค่าจอง ซื้อหุ้นกู้แปลงสภาพในระบบจากนั้นตรวจสอบข้อมูลการจองซื้อ แล้วบันทึก และ/หรือ พิมพ์หลักฐานการชำระค่าจองซื้อ เพื่อเป็นเอกสารประกอบการจองซื้อหุ้นกู้แปลงสภาพ

## 3. ช าระด้วยเช็ค แคชเชียร์เช็ค หรือดร๊าฟท์

(ก) ขีดคร่อมสั่งจ่ายเฉพาะในนาม

"บริษัท ไทรทัน โฮลดิ้ง จำกัด (มหาชน)" ซึ่งสามารถเรียกเก็บเงินได้จาก <u>สำนักหักเงินใน</u> **กรุงเทพมหำนคร ภำยใน 1 วันท ำกำร** โดยจัดส่งมาพร้อมกับใบจองซื้อหุ้นกู้แปลงสภาพ และใบรับรองการจองซื้อหุ้นกู้แปลงสภาพ ณ สถานที่จองซื้อ **ภำยในเวลำ 16.00 น. ของ ระยะเวลำจองซื้อ** โปรดลงวันที่ในเช็ค/แคชเชียร์เช็ค ตามวันที่จองซื้อ แต่**ไม่เกินวันที่ 17 มีนำคม 2566 พร้อมทั้งระบุชื่อ-นำมสกุล และหมำยเลขโทรศัพท์ที่ติดต่อได้ไว้ด้ำนหลังของ เช็ค/แคชเชียร์เช็ค** ในกรณีที่ลูกค้าไม่ได้ระบุชื่อ-นามสกุล และ เบอร์โทรติดต่อในด้านหลัง ของเช็ค/ แคชเชียร์เช็ค หรือทางบริษัทไม่สามารถติดต่อลูกค้าได้ ในกรณีไม่สามารถเรียก เก็บเงินได้บริษัทขอสงวนสิทธิในการรับการจองซื้อหุ้นกู้แปลงสภาพดังกล่าว

(ข) ดร๊าฟท์ ประเภทเรียกเก็บเงินได้ทั่วราชอาณาจักร โดยสั่งจ่าย ในนาม "**บริษัท ไทรทัน โฮลดิ้ง จ ำกัด (มหำชน)"**

- (ค) กรุณาระบุเลขทะเบียนผู้ถือหุ้น (ดูจากใบรับรองสิทธิการจองซื้อหุ้นกู้แปลงสภาพ (สิ่งที่ส่ง มาด้วย 2)) ชื่อ-นามสกุล และหมายเลขโทรศัพท์ที่ติดต่อได้ไว้ด้านหลังของเช็ค แคชเชียร์ เช็ค หรือดร๊าฟท์
- (ง) กำหนดเวลารับจองซื้อ กรณีชำระด้วยเช็คบุคคล แคชเชียร์เช็ค หรือดร๊าฟท์ ภายในวันที่ วันที่ 13 – 17 มีนาคม 2566 (รวมทั้งสิ้น 5 วันทำการ) เวลา 9.00 น. – 16.00 น. เท่านั้น
- (จ) กรณีผู้จองซื้อทำรายการการจองซื้อผ่านระบบเว็บไซต์ [http://www.triton.co.th] ผู้จอง ซื้อจะต้องเลือกวิธีการชำระเงินเป็น "เช็ค/แคชเชียร์เช็ค/ดร๊าฟท์" พร้อมกับแนบหลักฐาน ึการชำระเงินค่าจองซื้อหุ้นกู้แปลงสภาพในระบบจากนั้นตรวจสอบข้อมูลการจองซื้อ แล้ว ทำการบันทึก และ/หรือ พิมพ์หลักฐานการชำระค่าจองซื้อ เพื่อเป็นเอกสารประกอบการ จองซื้อหุ้นกู้แปลงสภาพ **ภำยในวันที่ 20 มีนำคม 2566** ซึ่งเป็นวันสุดท้ายของการจองซื้อ หุ้นกู้แปลงสภาพ และผู้จองซื้อสามารถจองผ่านระบบเว็บไซต์ได้ตลอด 24 ชั่วโมง ของ ภายในวันที่เปิดรับจองซื้อ
- 4. ช าระเงินผ่านระบบ Internet Banking เข้าบัญชีบริษัท

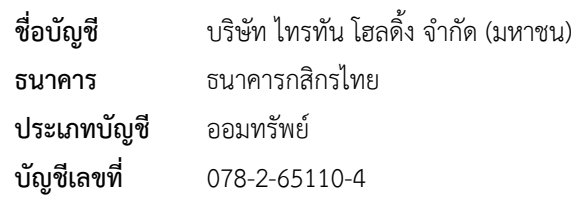

- (ก) ผู้จองซื้อจะต้องส่งเอกสารหลักฐานการจองซื้อ พร้อมเอกสารการชำระค่าจองซื้อผ่านระบบ Internet Banking ส่งมาที่บริษัท **ภำยในวันที่ 20 มีนำคม 2566** ซึ่งเป็นวันสุดท้ายของ การจองซื้อหุ้นกู้แปลงสภาพ
- (ข) กรณีผู้จองซื้อทำรายการการจองซื้อผ่านระบบเว็บไซต์ [http://www.triton.co.th] ผู้จอง ซื้อจะต้องเลือกวิธีการชำระเงินเป็น "Internet Banking" พร้อมกับแนบหลักฐานการ ชำระเงินค่าจองซื้อหุ้นกู้แปลงสภาพในระบบ จากนั้นตรวจสอบข้อมูลการจองซื้อ แล้วทำ การบันทึก และ/หรือ พิมพ์หลักฐานการชำระค่าจองซื้อ เพื่อเป็นเอกสารประกอบการจอง ซื้อหุ้นกู้แปลงสภาพ **ภำยในวันที่ 20 มีนำคม 2566** ซึ่งเป็นวันสุดท้ายของการจองซื้อหุ้นกู้ แปลงสภาพ และผู้จองซื้อสามารถจองผ่านระบบเว็บไซต์ได้ตลอด 24 ชั่วโมง ของภายใน วันที่เปิดรับจองซื้อ

### **3.2 วิธีกำรจองซื้อหุ้นกู้แปลงสภำพ**

ผู้จองซื้อสามารถจองซื้อหุ้นกู้แปลงสภาพตั้งแต่ เวลา 9.00 น. – 16.00 น. ของวันที่ 13 – 17 และ 20 มีนาคม 2566 (รวมทั้งสิ้น 6 วันทำการ) หรือจองซื้อผ่านระบบออนไลน์ (E-SUB) ระหว่างวันที่ 13 – 20 มีนาคม 2566 (รวม 8 วัน) ตลอด 24 ชั่วโมง โดยวิธีการ ดังนี้

- 1. ผู้จองซื้อหุ้นกู้แปลงสภาพที่ชำระเงินค่าจองซื้อเรียบร้อยแล้ว ต้องนำหลักฐานการชำระเงินและ เอกสารการจองซื้อยื่น ณ สำนักงานของผู้รับจองซื้อหุ้นกู้แปลงสภาพที่ บริษัท ไทรทัน โฮลดิ้ง จำกัด (มหาชน) **("กำรยื่นเอกสำรจองซื้อที่บริษัท")** หรือจัดส่งเอกสารการจองซื้อผ่านทางไปรษณีย์ ลงทะเบียน
- 2. ผู้จองซื้อหุ้นกู้แปลงสภาพที่ชำระเงินค่าจองซื้อเรียบร้อยแล้ว สามารถจองซื้อผ่านระบบ Electronic Subscription(E-SUB) บนเว็บไซต์[http://www.triton.co.th] ("**กำรจองซื้อผ่ำนระบบ E-SUB**") โดยมีวิธีการจองซื้อ ดังนี้

<u>หมายเหตุ: หน้าจอนี้เพื่อประกอบคู่มือจองซื้อ และคำอธิบายเท่านั้น หน้าจอสำหรับการจองซื้อ เมื่อ</u> <u>ทำรายการจริงอาจแตกต่างจากที่ระบในค่มือจองซื้อฉบับนี้</u>

#### 2.1 ขั้นตอนการตรวจสอบสิทธิ

2.1.1 ผู้จองซื้อหุ้นกู้แปลงสภาพสามารถตรวจสิทธิผ่านเว็บไซต์[http://www.triton.co.th] (ใน กรณีที่ไม่ได้รับหนังสือรับรองสิทธิ) โดยกรอกหมายเลขประจ าตัวผู้เสียภาษีและกรอกหมายเลข โทรศัพท์ของผู้จองซื้อที่ปรากฏในฐานข้อมูลผู้ถือหุ้นของบริษัทตามสมุดทะเบียนผู้ถือหุ้น ณ วันที่ 23 กุมภาพันธ์2566 ในช่อง Password เพื่อการตรวจสอบและเข้าสู่ระบบ (หากผู้จองซื้อท่านใดติด ปัญหาในการ Login สามารถติดต่อเจ้าหน้าที่ได้ที่ Line Official Account: **"**@TRITN-Insight**"** หรือ กดลิ้งค์<https://line.me/R/ti/p/@tritn-insight> หรือ ติดต่อ 065-6299297

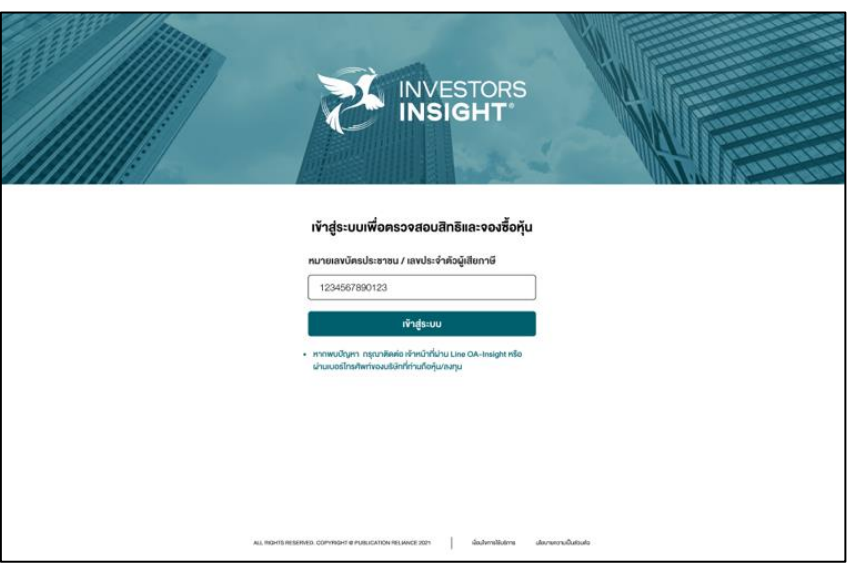

2.1.2 ระบบจะแสดงเงื่อนไขการใช้บริการและนโยบายความเป็นส่วนตัว ผู้จองซื้อสามารถอ่าน รายละเอียดและกด "**ข้ำพเจ้ำยินยอมเงื่อนไขกำรใช้บริกำรและนโยบำยควำมเป็น ส่วนตัว**" เพื่อเข้าสู่ขั้นตอนต่อไป

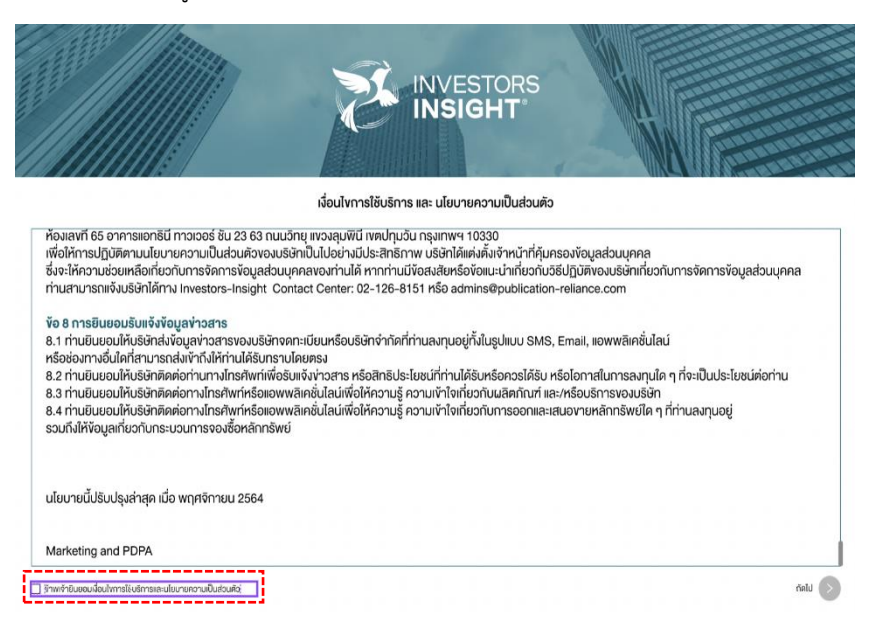

2.1.3 "**ส ำหรับ Login ครั้งแรก**" ผู้จองซื้อจะต้องท าการกรอกข้อมูลส่วนบุคคลให้ครบถ้วน ี สำหรับ "วันเดือนปีเกิด" จะถูกใช้เป็นรหัสผ่านสำหรับ Login ในครั้งต่อไป (กรณีที่ไม่ ทราบ วัน หรือ เดือนเกิด สามารถกรอกเป็น 00) หลังจากนั้นกด "ถัดไป"

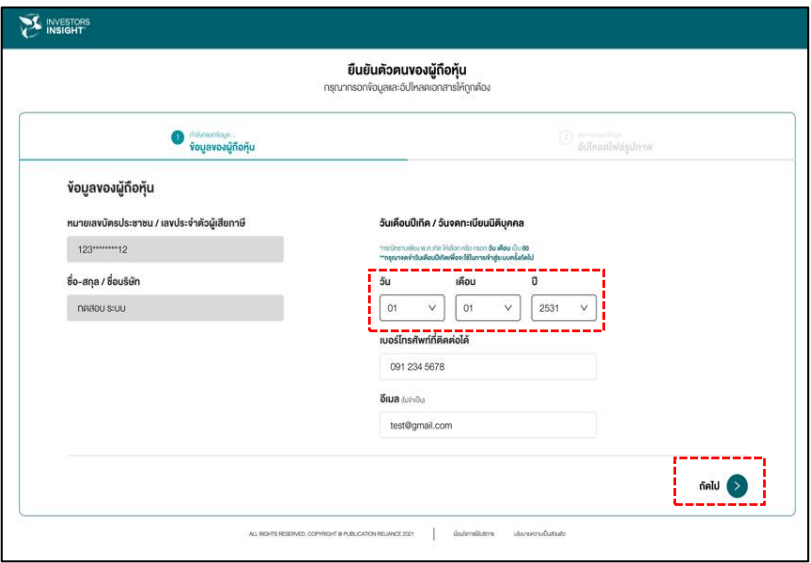

2.1.4 ระบบจะแสดงหน้าหลักของ อัปโหลดเอกสารเพื่อยืนยันตัวตน ผู้จองซื้อสามารถอัปโหลด ี เอกสารสำเนาบัตรประชาชน ในกรณีที่เป็นบุคคลธรรมดา หรือ หนังสือรับรองพร้อมสำเนา บัตรประชาชนผู้มีอำนาจลงนาม ในกรณีที่เป็นนิติบุคคล หลังจากนั้นกด "ส่งข้อมูลและเข้า สู่หน้าหลัก"

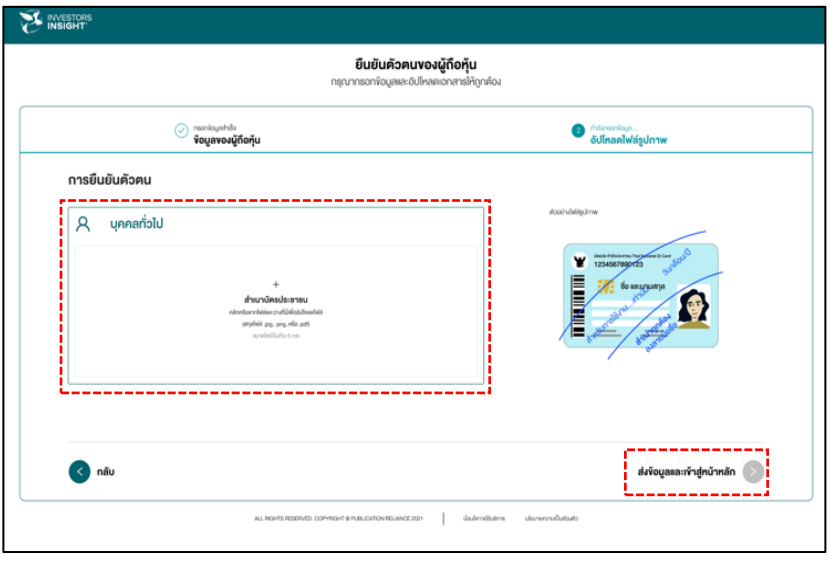

2.1.5 ระบบจะแสดงหน้าหลักของ E-SUB ที่มีรายละเอียดเมนูต่างๆ ผู้จองซื้อสามารถเลือก หลักทรัพย์การจองซื้อที่ต้องการ โดยคลิกที่ "หุ้นกู้แปลงสภาพ" และกดเมนู "ตรวจสอบ ้สิทธิ" เพื่อทำการตรวจสอบสิทธิ

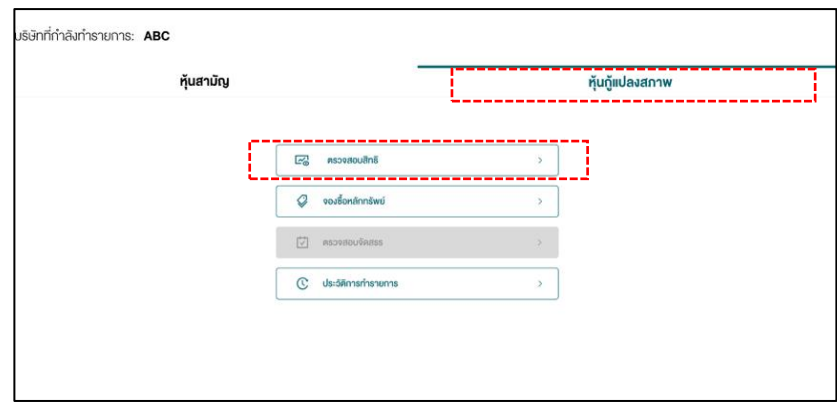

2.1.6 ระบบจะแสดงรายละเอียดและจำนวนสิทธิจองซื้อที่ได้รับ เมื่อถึงช่วงเวลาจองซื้อ ผู้จองซื้อ สามารถกด "**ไปยังหน้ำจองซื้อหลักทรัพย์**" เพื่อด าเนินการจองซื้อในขั้นตอนต่อไป (หาก รายละเอียดข้อมูลไม่ถูกต้องหรือมีข้อสงสัย สามารถติดต่อได้ที่ Line Official Account: **"@TRITN-Insight"** หรือ กดลิ้งค์ <https://line.me/R/ti/p/@tritn-insight> หรือ ติดต่อ 065-6299297

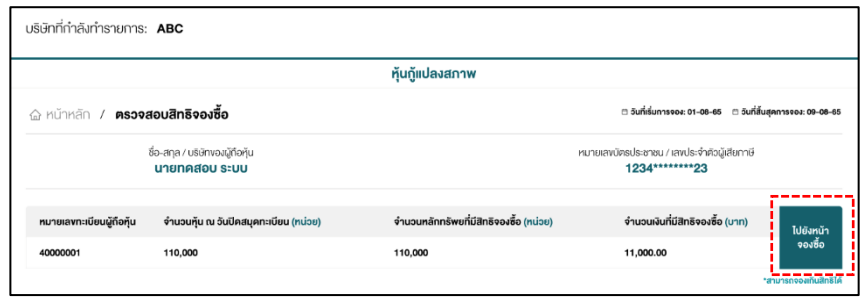

## 2.2 ขั้นตอนการจองซื้อหลักทรัพย์

- 2.2.1 ผู้จองซื้อสามารถ Login เข้าสู่ระบบเหมือนกับขั้นตอนการตรวจสอบสิทธิโดยรหัสผ่าน จะต้องเป็นรหัสผ่านที่ตั้งใหม่ตามข้อ 2.1.3
- 2.2.2 ผู้จองซื้อสามารถไปยังหน้าจองซื้อได้โดยมี 2 วิธี ดังนี้
	- หากผู้จองซื้อผ่านหน้าตรวจสอบสิทธิตามขั้นตอนการตรวจสอบสิทธิในข้อที่ 2.1.5 และ กด "**ไปยังหน้ำจองซื้อหลักทรัพย์**"

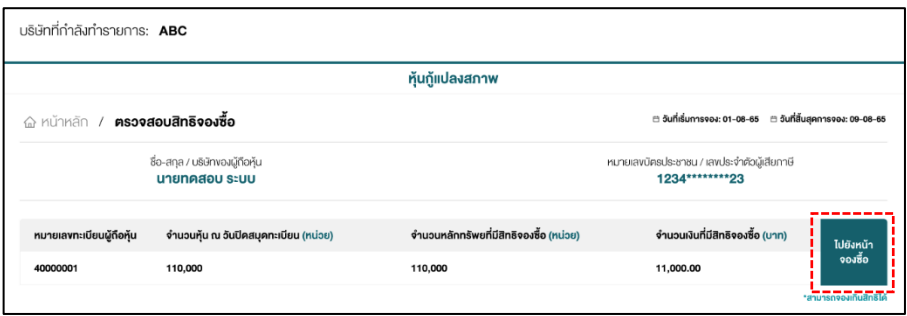

– ผ่านหน้าหลักของ E-SUB โดยกดเมนู "**จองซื้อหลักทรัพย์**"

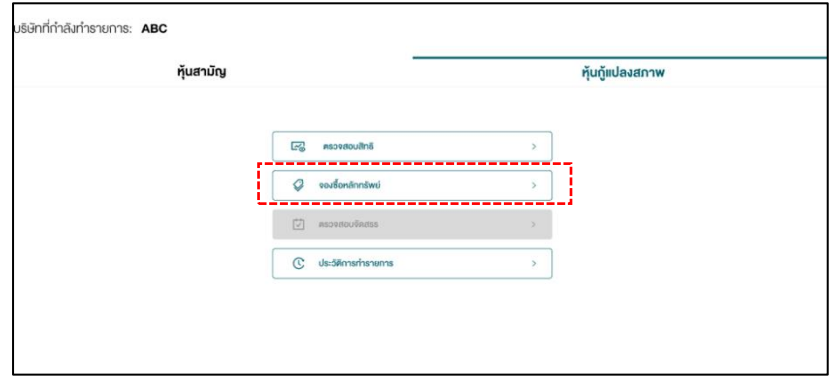

2.2.3 ระบบจะแสดงหน้าจองซื้อหลักทรัพย์ ผู้จองซื้อทำการเลือก "**เลขทะเบียนผู้ถือหุ้น**" ที่ ต้องการทำการจองซื้อ (ในกรณีที่ผู้จองซื้อมีหลายเลขทะเบียนผู้ถือหุ้น)

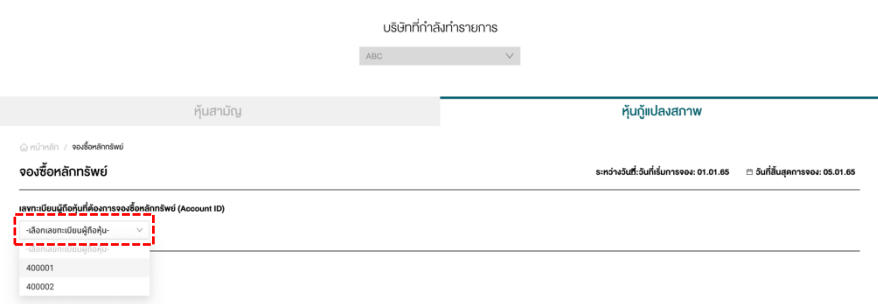

2.2.4 ระบบจะแสดงรายการการจองซื้อ หลังจากนั้นให้ผู้จองซื้อคลิก "**จองซื้อ**" (หากต้องการ <u>เพิ่มรายการจองซื้อหลังจากทำการจองซื้อครั้งแรกเสร็จ</u>เรียบร้อย ผู้จองซื้อสามารถกดปุ่ม "**เพิ่มกำรจองซื้อ**" ได้หากต้องการลบรายการจองซื้อที่ได้เพิ่มไป สามารถกดรูป "ถังขยะ" เพื่อทำการลบรายการจองซื้อ)

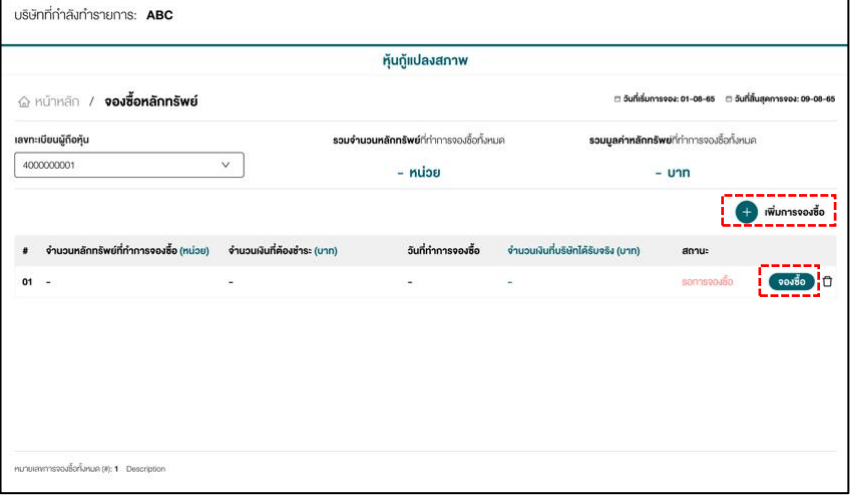

2.2.5 ระบบจะแสดงคำแนะนำในการจองซื้อ ผู้จองซื้อกด "**เริ่มการจองซื้อ**" เพื่อเข้าสู่ขั้นตอน การจองซื้อ

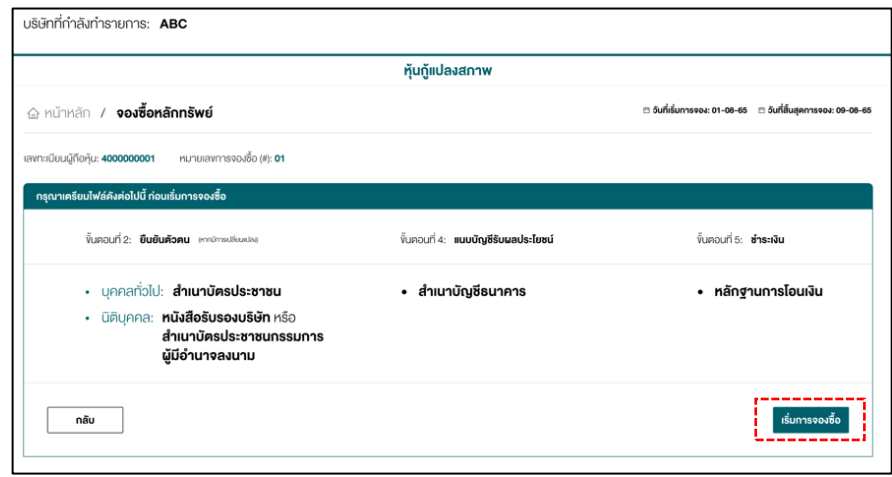

2.2.6 ระบบจะแสดง 5 ขั้นตอนการจองซื้อ โดยเริ่มจากขั้นตอนที่ 1 ข้อมูลของผู้ถือหุ้น ระบบจะ แสดงข้อมูลส่วนตัวของผู้จองซื้อ (หากข้อมูลไม่ถูกต้อง หรือ มีปัญหาการจองซื้อ สามารถ ติ ด ต่ อ ไ ด้ ที่ Line Official Account: **"@TRITN-Insight"** ห รื อ ก ด ลิ้ ง ค์ <https://line.me/R/ti/p/@tritn-insight> หรือ ติดต่อ 065-6299297) การจองซื้อสามารถ กรอกจ านวนหุ้นที่ต้องการจอง ได้ที่ช่อง "**จ ำนวนหุ้นที่ต้องกำรจอง (หน่วย)**" หากผู้จอง -ซื้อประสงค์ที่จะ<u>จองเกินสิทธิ</u>ให้กรอกจำนวนที่หุ้นต้องการจองเกินสิทธิรวมกับจำนวนสิทธิ ที่ตัวเองได้รับได้เลย และกด "**ถัดไป**"

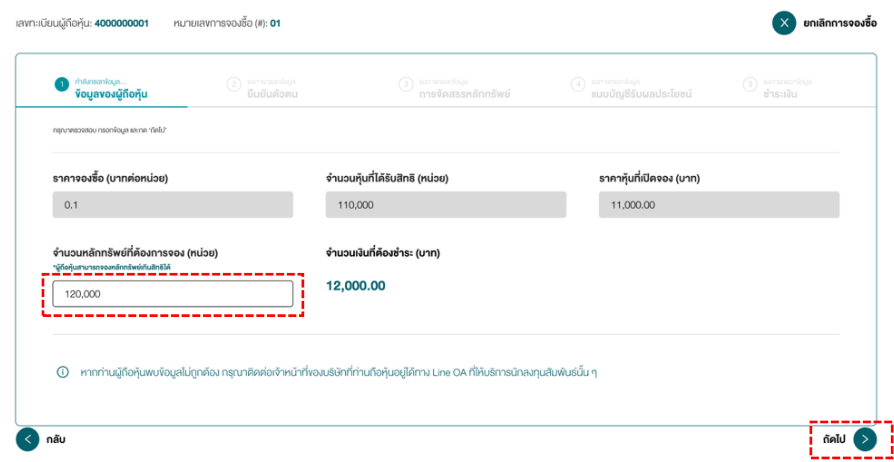

2.2.7 ระบบจะแสดงขั้นตอนที่ 2 ยืนยันตัวตน ผู้จองซื้อทำการอัปโหลดเอกสารประกอบการจอง ซื้อ หากต้องการแก้ไขสามารถกดลบและอัปโหลดใหม่ได้ หลังจากนั้นกด "ถัดไป" (ผู้จอง ซื้อสามารถอัปโหลดได้มากกว่า 1 ไฟล์ ในกรณีที่เป็นนิติบุคคล)

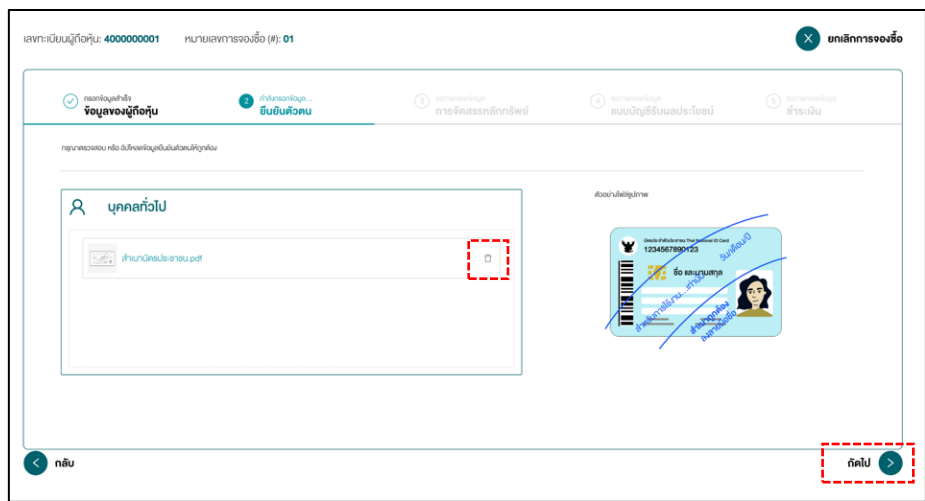

2.2.8 ระบบจะแสดงขั้นตอนที่ 3 การจัดสรรหลักทรัพย์ โดยสามารถเลือกช่องทางการได้รับสิทธิ การจัดสรรที่ต้องการพร้อมทั้งกรอกรายละเอียด ซึ่งผู้จองซื้อสามารถเลือกได้เพียง 1 ช่องทาง ต่อประเภทของหลักทรัพย์ หลังจากนั้นกด "**ถัดไป**"

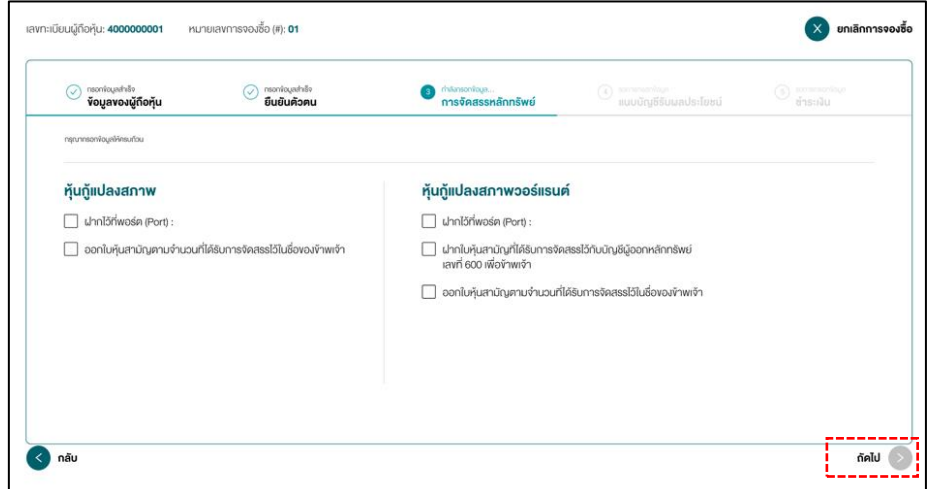

2.2.9 ระบบจะแสดงขั้นตอนที่ 4 บัญชีสำหรับโอนเงินคืน กรอกรายละเอียดพร้อมทั้งอัปโหลด ้สำเนาบัญชีธนาคาร สำหรับการคืนเงินค่าจองซื้อหุ้นกู้แปลงสภาพในกรณีที่ผู้จองซื้อไม่ได้ รับการจัดสรรหุ้นกู้แปลงสภาพ การรับดอกเบี้ยชำระและรับเงินต้นคืน ณ วันหมดอายุหุ้นกู้ แปลงสภาพ หลังจากนั้นกด **ถัดไป**"

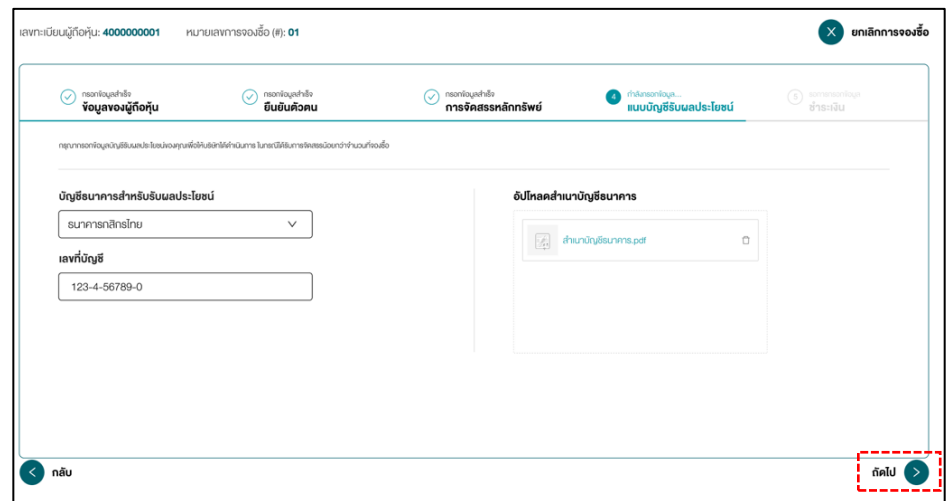

้ 2.2.10 ระบบจะแสดงขั้นตอนที่ 5 (ชำระเงิน) ทำได้ 2 กรณีดังนี้

- กรณีเลือกวิธีการช าระเงินด้วย QR หรือ Mobile Banking ให้ผู้จองซื้อแสกน "**QR Code**" ผ่านธนาคารที่ต้องการชำระเงิน พร้อมระบุวันที่ เวลาในการโอน พร้อมอัปโหลดหลักฐาน การโอนเงิน หลังจากนั้นเลือก "**ข้ำพเจ้ำยืนยันกำรจองซื้อหลักทรัพย์ครั้งนี้และยอมรับ เงื่อนไข**" และกด "**ส่งข้อมูล**" (ผู้จองซื้อสามารถอัปโหลดได้มากกว่า 1 ไฟล์)
- ้ กรณีเลือกวิธีการชำระเงินแบบอื่น ให้ผู้จองซื้อดำเนินการชำระเงินผ่านช่องทางที่ได้เลือก และกลับเข้ามาในระบบ E-SUB เพื่อทำการบันทึกข้อมูล โดยระบุวันที่ เวลาในการโอน พร้อมอัปโหลดหลักฐานการโอนเงิน หลังจากนั้นเลือก "**ข้ำพเจ้ำยืนยันกำรจองซื้อ หลักทรัพย์ครั้งนี้และยอมรับเงื่อนไข**" และกดยืนยันข้อมูล (ผู้จองซื้อสามารถอัปโหลดได้ มากกว่า 1 ไฟล์)

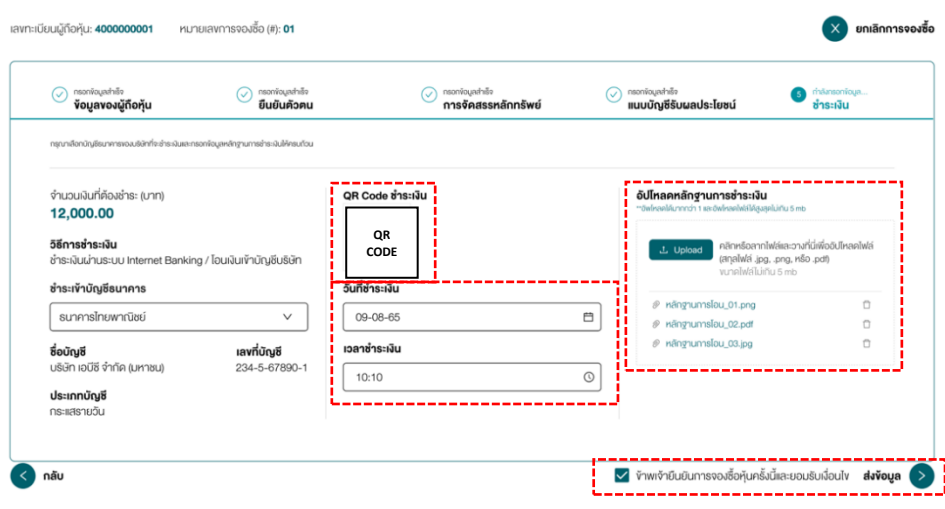

#### **หมำยเหตุ:**

1. กรณีที่ผู้ถือหุ้นประสงค์จะจองซื้อหุ้นกู้แปลงสภาพเกินสิทธิ

ผู้จองซื้อจะต้องแสดงความจำนงในการจองซื้อหุ้นกู้แปลงสภาพตามสิทธิของตนให้ครบจำนวนก่อน จึงจะมีสิทธิจองซื้อหุ้นกู้ แปลงสภาพเกินสิทธิ และผู้จองซื้อสามารถทำการจองซื้อและชำระค่าจองซื้อหุ้นกู้แปลงสภาพได้หลายครั้ง โดยแต่ละครั้ง ้จะต้องชำระเงินเต็มจำนวนที่จองซื้อในแต่ละครั้ง ทั้งนี้ หากผู้จองซื้อทำการจองซื้อเพียงแค่ครั้งเดียว ผู้จองซื้อสามารถชำระ ค่าจองซื้อหุ้นกู้แปลงสภาพในส่วนที่จองซื้อตามสิทธิที่ได้รับ และในส่วนที่ประสงค์จะจองซื้อเกินกว่าสิทธิที่ได้รับพร้อมกันใน ครั้งเดียวกันได้

โดยผู้จองซื้อสามารถกรอกรายละเอียดการจองใน **"ใบจองซื้อหุ้นกู้แปลงสภำพ"** (สิ่งที่ส่งมาด้วย 4) หรือบนเว็บไซต์ผ่าน ระบบ E-SUB ให้ครบถ้วน ชัดเจน

โดยหากมีหุ้นกู้แปลงสภาพเหลือจากการจองซื้อตามสิทธิ ผู้ถือหุ้นเดิมที่มีการจองซื้อเกินสิทธิจึงจะได้รับการจัดสรรหุ้นกู้ แปลงสภาพที่จองซื้อเกินสิทธิต่อไป (โปรดดูหัวข้อ 5 **"เงื่อนไขในกำรจองซื้อ"** ประกอบ)

ทั้งนี้ บริษัทขอสงวนสิทธิการจัดสรรหุ้นกู้แปลงสภาพเกินสิทธิให้แก่ผู้ถือหุ้นที่ปฏิบัติตามวิธีการจองซื้อหุ้นกู้แปลงสภาพนี้ เท่านั้น

2. ในกรณีที่ผู้ถือหุ้นได้รับใบรับรองสิทธิการจองซื้อหุ้นกู้แปลงสภาพที่ออกใหม่มากกว่า 1 เลขทะเบียนผู้ถือหุ้น

<u>สำหรับการยื่นเอกสารจองซื้อที่บริษัท</u> ผู้ถือหุ้นจะต้องเตรียมเอกสารประกอบการจองซื้อตามจำนวนเลขทะเบียนผู้ถือหุ้นที่ผู้ ถือหุ้นได้รับใบรับรองสิทธิการจองซื้อหุ้นกู้แปลงสภาพ กล่าวคือ เอกสารประกอบการจองซื้อ 1 ชุด ต่อ 1 เลขทะเบียนผู้ถือ หุ้น/ใบรับรองสิทธิการจองซื้อหุ้นกู้แปลงสภาพเท่านั้น

<u>สำหรับการจองซื้อผ่านระบบ E-SUB</u> ผู้ถือหุ้นจะต้องทำการจองซื้อตามจำนวนเลขทะเบียนผู้ถือหุ้นที่ผู้ถือหุ้นได้รับใบรับรอง สิทธิการจองซื้อหุ้นกู้แปลงสภาพที่ออกใหม่ กล่าวคือ จองซื้อผ่านระบบ E-SUB 1 ครั้ง ต่อ 1 เลขทะเบียนผู้ถือหุ้น/ใบรับรอง สิทธิการจองซื้อหุ้นกู้แปลงสภาพเท่านั้น

## **4. เอกสำรประกอบกำรจองซื้อ**

## **4.1 ส ำหรับผู้ถือหุ้นที่ยื่นเอกสำรจองซื้อที่บริษัท**

4.1.1 ใบจองซื้อหุ้นกู้แปลงสภาพควบใบสำคัญแสดงสิทธิที่กรอกข้อมูลและลงลายมือชื่อครบถ้วน

บริษัทจะทำการจัดส่งใบจองซื้อหุ้นกู้แปลงสภาพควบใบสำคัญแสดงสิทธิให้แก่ผู้ถือหุ้นที่มีรายชื่อ ปรากฏในสมุดทะเบียนผู้ถือหุ้น ณ วันกำหนดรายชื่อผู้ถือหุ้นในวันที่ 23 กุมภาพันธ์ 2566 (Record Date) นอกจากนี้ ผู้ถือหุ้นสามารถขอรับใบจองซื้อหุ้นกู้แปลงสภาพได้ที่สำนักงานของผู้รับจองซื้อหุ้น กู้แปลงสภาพ หรือดาวน์โหลดจากเว็บไซต์ของบริษัท (https://www.triton.co.th/)

4.1.2 ใบรับรองสิทธิการจองซื้อหุ้นกู้แปลงสภาพ ซึ่งออกโดยบริษัท ศูนย์รับฝากหลักทรัพย์ฯ ซึ่งจะระบุ จ านวนหุ้นกู้แปลงสภาพที่ผู้ถือหุ้นแต่ละรายมีสิทธิได้รับจัดสรร (ถ้ามี)

ในกรณีที่ผู้ถือหุ้นเดิมได้รับใบรับรองสิทธิการจองซื้อหุ้นกู้แปลงสภาพมากกว่า 1 เลขทะเบียนผู้ถือหุ้น ผู้ถือหุ้นเดิมจะต้องเตรียมเอกสารประกอบการจองซื้อตามจำนวนเลขทะเบียนผู้ถือหุ้นเดิมที่ผู้ถือหุ้น เดิมได้รับใบรับรองสิทธิการจองซื้อหุ้นกู้แปลงสภาพที่ออกใหม่ กล่าวคือ เอกสารประกอบการจองซื้อ 1 ชุด ต่อ 1 เลขทะเบียนผู้ถือหุ้นเท่านั้น

- 4.1.3 หลักฐานการชำระเงินค่าจองซื้อ
- 4.1.4 ในกรณีที่ไม่มีใบรับรองสิทธิการจองซื้อหุ้นกู้แปลงสภาพตามข้อ 4.1.2 และ/หรือในกรณีที่มีการ เปลี่ยนชื่อ/ชื่อสกุล ซึ่งทำให้ชื่อ/ชื่อสกุลไม่ตรงกับชื่อผู้ถือหุ้นตามที่มีรายชื่อปรากฏในสมุดทะเบียนผู้ ถือหุ้นตามสัดส่วนการถือหุ้น ในวันกำหนดรายชื่อผู้ถือหุ้นที่มีสิทธิในการจองซื้อหุ้นกู้แปลงสภาพ (Record Date) ณ วันที่ 23 กุมภาพันธ์2566 ผู้ถือหุ้นจะต้องแนบเอกสารที่ออกโดยหน่วยงาน ราชการ เช่น หนังสือรับรอง ทะเบียนสมรส ใบหย่า ใบแจ้งเปลี่ยนชื่อ/ชื่อสกุล เป็นต้น และขอให้ แนบเอกสารประกอบการแสดงตน ดังนี้

#### กรณีบุคคลธรรมดาสัญชาติไทย

- ี สำเนาบัตรประจำตัวประชาชน หรือสำเนาบัตรประจำตัวข้าราชการที่ยังไม่หมดอายุ พร้อม ลงนามรับรองสำเนาถูกต้อง และ
- กรณีผู้จองซื้อเป็นผู้เยาว์ จะต้องแนบค ายินยอมของผู้ปกครอง (บิดา/มารดา หรือผู้แทน โดยชอบธรรม) ส าเนาบัตรประจ าตัวประชาชนที่ยังไม่หมดอายุของผู้ปกครองที่ผู้ปกครอง ลงนามรับรองสำเนาถูกต้อง และสำเนาทะเบียนบ้านที่ผู้เยาว์อาศัยอยู่พร้อมผู้ปกครองลง นามรับรองส าเนาถูกต้อง

### กรณีบุคคลธรรมดาสัญชาติต่างด้าว (มีถิ่นที่อยู่ในประเทศไทย)

- ี สำเนาหนังสือเดินทางที่ยังไม่หมดอายุ พร้อมลงนามรับรองสำเนาถูกต้อง และ
- กรณีผู้จองซื้อเป็นผู้เยาว์ จะต้องแนบหลักฐานที่แสดงว่าสามารถจองซื้อหุ้นกู้แปลงสภาพได้ โดยถูกต้องตามกฎหมาย

## กรณีนิติบุคคลที่จดทะเบียนในประเทศไทย

- ส าเนาหนังสือรับรองที่ออกโดยกระทรวงพาณิชย์ ที่มีอายุไม่เกิน 6 เดือน นับจนถึงวันยื่นใบ คำขอเปิดบัญชีและจองซื้อหุ้นกู้แปลงสภาพ ซึ่งกรรมการผู้มีอำนาจลงนามรับรองสำเนา ถูกต้องและประทับตราส าคัญของบริษัท (ถ้ามี)

- สำเนาบัตรประจำตัวประชาชนของผู้มีอำนาจลงนามแทนนิติบุคคลยังไม่หมดอายุ พร้อมลง นามรับรองสำเนาถูกต้อง
- ่ หนังสือมอบอำนาจกระทำการ สำหรับกรณีที่มีการมอบอำนาจให้ผู้อื่นกระทำการแทน พร้อมสำเนาบัตรประชาชนที่ยังไม่หมดอายุของกรรมการผู้มีอำนาจลงนามแทนนิติบุคคล และผู้รับมอบอำนาจ รับรองสำเนาถูกต้อง อนึ่ง หากหนังสือมอบอำนาจกระทำการเป็น ฉบับสำเนา เอกสารฉบับสำเนาดังกล่าวต้องลงนามรับรองสำเนาถูกต้องโดยผู้มอบอำนาจ ด้วย และ

#### <u>กรณีนิติบุคคลที่จดทะเบียนในต่างประเทศ</u>

- ส าเนาหนังสือส าคัญการจัดตั้งนิติบุคคล หนังสือบริคณห์สนธิ และ/หรือหนังสือรับรองของ ่ นิติบุคคลที่ออกให้ไม่เกิน 6 เดือน นับจนถึงวันยื่นใบคำขอเปิดบัญชีและจองซื้อหุ้นกู้แปลง ีสภาพ พร้อมลงนามรับรองสำเนาถูกต้องโดยผู้มีอำนาจลงนามของนิติบุคคลนั้น และ ประทับตราส าคัญของนิติบุคคล (ถ้ามี) และ
- ้สำเนาหนังสือเดินทางของผู้มีอำนาจลงนามที่ได้รับรองสำเนาเอกสารข้างต้น ที่ยังไม่ ่ หมดอายุ พร้อมลงนามสำเนาถูกต้อง
- ี สำเนาเอกสารประกอบที่ลงนามรับรองสำเนาถูกต้องแล้ว จะต้องได้รับการรับรองลง ลายมือชื่อโดยเจ้าหน้าที่ Notary Public หรือหน่วยงานอื่นใดที่มีอำนาจในประเทศที่ เอกสารดังกล่าวได้จัดทำหรือรับรองความถูกต้อง ทำการรับรองลายมือชื่อของผู้จัดทำหรือ ผู้ให้ค ารับรองความถูกต้องของเอกสาร และให้เจ้าหน้าที่สถานทูตไทยหรือสถานกงสุลไทย ในประเทศที่เอกสารดังกล่าวได้จัดทำหรือรับรองความถูกต้อง ทำการรับรองลายมือชื่อและ ตราประทับของเจ้าหน้าที่ Notary Public หรือหน่วยงานอื่นใดที่ได้ดำเนินการข้างต้น ซึ่ง ต้องมีอายุไม่เกิน 6 เดือน นับถึงวันจองซื้อหุ้นกู้แปลงสภาพ
- 4.1.5 ในกรณีที่มีการมอบอำนาจให้ Custodian มาใช้สิทธิแทนผู้ถือหุ้นจะต้องมีหนังสือมอบอำนาจให้ Custodian ด าเนินการแทน 1 ฉบับ โดยในใบจองซื้อหุ้นกู้แปลงสภาพและเอกสารประกอบการจอง ซื้อ จะลงนามโดย Custodian และจะต้องมีหนังสือของ Custodian ที่ระบุชื่อผู้มีอำนาจลงนาม พร้อมสำเนาบัตรประจำตัวยังไม่หมดอายุหรือเอกสารประกอบการแสดงตนของผู้มีอำนาจลงนามนั้น อีก 1 ฉบับ พร้อมรับรองสำเนาถูกต้อง
- 4.1.6 หนังสือมอบอำนาจให้กระทำการแทนพร้อมติดอากรแสตมป์ 30 บาท (กรณีที่มอบหมายให้ผู้รับมอบ ้อำนาจกระทำการแทน) พร้อมสำเนาบัตรประชาชนของผู้จองซื้อและผู้รับมอบอำนาจซึ่งลงนาม รับรองส าเนาถูกต้อง

# **สิ่งที่ส่งมาด้วย 3**

เมื่อผู้จองซื้อลงลายมือชื่อและส่งมอบเอกสารประกอบการจองซื้อให้แก่บริษัท และบริษัทจะถือว่าผู้จองซื้อได้ให้ ค ารับรองว่าข้อมูล รายละเอียด รวมทั้งลายมือชื่อที่ได้ลงไว้แล้วในเอกสารนั้นนั้น (ไม่ว่าผู้จองซื้อเป็นผู้กรอก ข้อมูล รายละเอียด และลงลายมือชื่อในใบจองซื้อนั้นเอง หรือผู้รับมอบอำนาจหรือตัวแทนซึ่งรวมถึงบริษัท นายหน้าซื้อขายหลักทรัพย์ของผู้จองซื้อเป็นผู้กรอกให้) ถูกต้อง ครบถ้วน และเป็นจริง หากปรากฏว่าข้อมูล รายละเอียด หรือลายมือชื่อดังกล่าวผิดพลาด ไม่ถูกต้อง ไม่ครบถ้วน หรือไม่เป็นจริง บริษัทจะไม่รับผิดชอบ และขอสงวนสิทธิที่จะใช้ดุลยพินิจในการปฏิเสธการจองซื้อไม่ว่าทั้งหมดหรือบางส่วน นอกจากนี้ ในกรณีที่มี การด าเนินการใด ๆ โดยผิดพลาดจากการใช้ข้อมูลดังกล่าว ผู้จองซื้อตกลงจะไม่เรียกร้องค่าเสียหายหรือเรียก ให้บริษัทรับผิดชอบในความเสียหายหรือสูญเสียใดๆ ทั้งสิ้น

ทั้งนี้ หากผู้จองซื้อไม่ส่งมอบเอกสารประกอบการจองซื้อตามที่กล่าวข้างต้นหรือส่งมอบเอกสารไม่ครบถ้วน บริษัท ขอสงวนสิทธิที่จะถือว่าผู้จองซื้อไม่ประสงค์ที่จะใช้สิทธิจองซื้อหุ้นกู้แปลงสภาพในครั้งนี้ อย่างไรก็ตาม บริษัทอาจใช้ดุลยพินิจในการพิจารณายกเว้นการรับเอกสารประกอบการจองซื้อบางประการให้แก่ผู้จองซื้อราย ใด ๆ หรือเรียกเอกสารหลักฐานอื่นๆ ทดแทน หรือเพิ่มเติมตามที่เห็นสมควร

นอกจากนี้บริษัทขอสงวนสิทธิที่จะไม่จัดส่งเอกสารเกี่ยวกับการเสนอขายหุ้นกู้แปลงสภาพและการจัดสรรหุ้นกู้ แปลงสภาพให้แก่ผู้จองซื้อรายใด หากการเสนอขายหรือการจัดสรรหุ้นกู้แปลงสภาพให้แก่ผู้ถือหุ้นรายนั้นจะทำ ให้หรืออาจท าให้บริษัท มีหน้าที่ตามกฎหมายต่างประเทศ หรือไม่เป็นไปตามวิธีการ หลักเกณฑ์ และเงื่อนไขที่ ก าหนดในการจัดสรรตามรายละเอียดที่ระบุในหนังสือแจ้งการจัดสรรหุ้นกู้แปลงสภาพเพื่อเสนอขายให้แก่ผู้ถือ หุ้นเดิมนี้

#### **4.2 ส ำหรับผู้ถือหุ้นที่จองซื้อผ่ำนระบบ E-SUB**

- 4.2.1 กรอกข้อมูลในระบบ E-SUB ผ่านเว็บไซต์[https://www.triton.co.th/] ให้ครบถ้วน
- 4.2.2 แนบหลักฐานการชำระเงินค่าจองซื้อผ่านระบบ E-SUB

## **5. เงื่อนไขในกำรจองซื้อ**

- 5.1 กรณีผู้ถือหุ้นจองซื้อหุ้นกู้แปลงสภาพตามสิทธิหรือน้อยกว่าสิทธิที่ได้รับการจัดสรร ผู้ถือหุ้นที่แจ้งความประสงค์จองซื้อหุ้น กู้แปลงสภาพตามสิทธิโดยเศษให้ปัดทิ้ง หรือจองซื้อหุ้นกู้แปลงสภาพที่ออกใหม่น้อยกว่าสิทธิที่ได้รับการจัดสรร จะได้รับ การจัดสรรหุ้นกู้แปลงสภาพทั้งจำนวนที่จองซื้อ
- 5.2 <u>กรณีผู้ถือหุ้นจองซื้อหุ้นกู้แปลงสภาพเกินสิทธิ</u> ผู้ถือหุ้นเดิมมีสิทธิจองซื้อหุ้นกู้แปลงสภาพที่ออกใหม่เกินสิทธิของตนตาม สัดส่วนที่กำหนดได้ (Oversubscription) โดยที่ผู้ถือหุ้นเดิมที่ประสงค์จะจองซื้อเกินสิทธิของตนจะได้รับการจัดสรรหุ้นกู้ แปลงสภาพที่จองเกินกว่าสิทธิก็ต่อเมื่อมีหุ้นกู้แปลงสภาพเหลือจากการจัดสรรให้แก่ผู้ถือหุ้นเดิมที่ได้จองซื้อตามสิทธิ ้ครบถ้วนแล้วเท่านั้น โดยการจัดสรรหุ้นกู้แปลงสภาพดังกล่าวให้ดำเนินการไปจนไม่มีหุ้นกู้แปลงสภาพเหลือจากการ จัดสรร ผู้ถือหุ้นจะต้องแสดงความจำนงในการจองซื้อหุ้นกู้แปลงสภาพตามสิทธิของตนให้ครบจำนวนก่อน จึงจะมีสิทธิ จองซื้อหุ้นกู้แปลงสภาพเกินสิทธิ โดยกรอกรายละเอียดการจองใน "ใบจองซื้อหุ้นกู้แปลงสภาพ" (สิ่งที่ส่งมาด้วย 4) ให้

ครบถ้วน ชัดเจน และจะต้องทำการจองซื้อและชำระค่าจองซื้อหุ้นกู้แปลงสภาพได้หลายครั้ง โดยแต่ละครั้งจะต้องชำระ เงินเต็มจำนวนที่จองซื้อในแต่ละครั้ง ทั้งนี้ หากผู้จองซื้อทำการจองซื้อเพียงแค่ครั้งเดียว ผู้จองซื้อสามารถชำระค่าจองซื้อ หุ้นกู้แปลงสภาพในส่วนที่จองซื้อตามสิทธิที่ได้รับ และในส่วนที่ประสงค์จะจองซื้อเกินกว่าสิทธิที่ได้รับพร้อมกันในครั้ง เดียวกันได้

ในกรณีที่มีหุ้นกู้แปลงสภาพเหลือจากการจัดสรรให้แก่ผู้ถือหุ้นเดิมของบริษัท ตามสัดส่วนการถือหุ้นในรอบแรก แล้ว จะจัดสรรหุ้นกู้แปลงสภาพที่เหลือดังกล่าวให้กับผู้ถือหุ้นเดิมที่ประสงค์จะจองซื้อเกินกว่าสิทธิตามสัดส่วนการถือหุ้น เดิมในราคาเดียวกันกับหุ้นกู้แปลงสภาพที่ได้รับการจัดสรรตามสิทธิดังนี้

(1) ในกรณีที่มีหุ้นกู้แปลงสภาพเหลือจากการจัดสรรให้แก่ผู้ถือหุ้นเดิมของบริษัท ตามสัดส่วนการถือหุ้นในรอบแรก ในจำนวนมากกว่าหรือเท่ากับจำนวนหุ้นที่มีผู้ถือหุ้นเดิมจองซื้อเกินกว่าสิทธิ บริษัทจะจัดสรรหุ้นกู้แปลงสภาพที่เหลือ ดังกล่าวให้แก่ผู้ถือหุ้นที่จองซื้อหุ้นกู้แปลงสภาพเกินกว่าสิทธิตามสัดส่วนการถือหุ้นเดิมและได้ชำระค่าจองซื้อหุ้นกู้แปลง ี สภาพครบถ้วนตามจำนวนที่แสดงความจำนงจองซื้อเกินกว่าสิทธิทั้งหมดทกราย

(2) ในกรณีที่หุ้นกู้แปลงสภาพเหลือมีจำนวนน้อยกว่าจำนวนหุ้นกู้แปลงสภาพที่ผู้ถือหุ้นเดิมประสงค์จะจองซื้อเกิน สิทธิ **บริษัทจะด ำเนินกำรจัดสรรหุ้นกู้แปลงสภำพส่วนที่เหลือดังกล่ำวให้แก่ผู้ถือหุ้นที่จองซื้อเกินสิทธิแต่ละรำยตำม** สัดส่วนของจำนวนหุ้นที่จองซื้อเกินสิทธิต่อจำนวนหุ้นกู้แปลงสภาพส่วนที่เหลือ

- 5.3 บริษัทจะจัดสรรหุ้นกู้แปลงสภาพเพื่อเสนอขายให้แก่ผู้ถือหุ้นเดิมที่มีรายชื่อปรากฏในสมุดทะเบียนผู้ถือหุ้นในวันกำหนด รายชื่อผู้ถือหุ้นที่มีสิทธิในการจองซื้อหุ้นกู้แปลงสภาพ (Record Date) ตามสัดส่วนการถือหุ้น อย่างไรก็ตาม บริษัทสงวน สิทธิที่จะไม่เสนอขายหรือจัดสรรหุ้นกู้แปลงสภาพในการเสนอขายหุ้นกู้แปลงสภาพแบบ Right Offering นี้ให้กับผู้ถือหุ้น รายใด ๆ หากการเสนอขายหรือการจัดสรรหุ้นกู้แปลงสภาพให้แก่ผู้ถือหุ้นรายนั้นจะทำให้หรืออาจทำให้บริษัท มีหน้าที่ ตามกฎหมายต่างประเทศ
- 5.4 ผู้ถือหุ้นที่จองซื้อและชำระเงินค่าจองซื้อแล้ว ไม่มีสิทธิยกเลิกการจองซื้อ
- 5.5 ในกรณีชำระค่าจองซื้อหุ้นกู้แปลงสภาพด้วยเช็คธนาคาร การชำระเงินค่าจองซื้อ และการจองซื้อหุ้นกู้แปลงสภาพที่ออก ใหม่จะสมบูรณ์ก็ต่อเมื่อบริษัทสามารถเรียกเก็บเงินค่าจองซื้อได้ภายในเวลาที่กำหนดเท่านั้น
- 5.6 หาก (1) ผู้ถือหุ้นที่จองซื้อไม่สามารถจ่ายเงินค่าจองซื้อหุ้นกู้แปลงสภาพ ไม่สามารถเรียกเก็บเงินค่าจองซื้อได้ไม่ว่าในกรณี ใดๆ ก็ตามที่มิใช่ความผิดของบริษัท ไม่ว่าทั้งหมดหรือบางส่วนได้ภายในกำหนดระยะเวลาการจองซื้อและการชำระเงินค่า หุ้นกู้แปลงสภาพตามที่กำหนด หรือ (2) ผู้ถือหุ้นที่จองซื้อ กรอกข้อมูลในใบจองซื้อหุ้นกู้แปลงสภาพไม่ครบถ้วนหรือ ชัดเจน บริษัทขอสงวนสิทธิที่จะไม่จัดสรรหุ้นกู้แปลงสภาพดังกล่าวต่อไป

้อนึ่ง ในการชำระเงินค่าจองซื้อหุ้นกู้แปลงสภาพ ผู้ถือหุ้นควรตรวจสอบวิธีการชำระเงินค่าจองซื้อ และดำเนินการให้ เป็นไปตามเงื่อนไขและวิธีการที่กำหนด หากผู้ถือหุ้นมิได้ปฏิบัติตามวิธีการชำระเงินค่าจองซื้อหุ้นกู้แปลงสภาพ และ ดำเนินการให้เป็นไปตามเงื่อนไข และวิธีการที่กำหนดเพื่อให้สามารถเรียกเก็บเงิน ค่าจองซื้อได้ทันตามกำหนดระยะเวลา

จองซื้อ บริษัทมีสิทธิจะถือว่าผู้ถือหุ้นสละสิทธิในการจองซื้อหุ้นกู้แปลงสภาพดังกล่าว โดยบริษัทขอสงวนสิทธิที่จะไม่ จัดสรรหุ้นกู้แปลงสภาพดังกล่าวต่อไป

5.7 บริษัทขอสงวนสิทธิในการปรับเปลี่ยนรายละเอียดวิธีการชำระเงินค่าหุ้น เงื่อนไขในการจองซื้อ หรือข้อมูลใดๆ ที่เกี่ยวข้อง กับวิธีการจองซื้อหุ้นกู้แปลงสภาพ ตามความเหมาะสม ในกรณีที่เกิดปัญหา อุปสรรค หรือข้อจำกัดในการดำเนินงาน

### **6. กำรคืนเงินค่ำจองซื้อหุ้นกู้แปลงสภำพควบใบส ำคัญแสดงสิทธิ(ถ้ำมี)**

- (1) ในกรณีที่ต้องมีการคืนเงินค่าจองซื้อหุ้นกู้แปลงสภาพ โดยกรณีที่ผู้ถือหุ้นที่จองซื้อไม่ได้รับการจัดสรรหุ้นกู้แปลงสภาพ เนื่องจากปฏิบัติผิดเงื่อนไขในการจองซื้อ หรือได้รับจัดสรรไม่ครบตามจำนวนที่จองซื้อเกินกว่าสิทธิและ/หรือไม่ สามารถเรียกเก็บเงินค่าจองซื้อหุ้นกู้แปลงสภาพตามเช็คค่าจองซื้อหุ้นกู้แปลงสภาพในกรณีดังกล่าว บริษัทจะดำเนินการ ให้มีการคืนเงินค่าจองซื้อหลักทรัพย์ส่วนที่ไม่ได้รับการจัดสรรหรือได้รับการจัดสรรไม่ครบโดยไม่มีดอกเบี้ย และไม่มี ค่าเสียหายใด ๆ ภายใน 14 วันทำการนับแต่วันปิดการจองซื้อหลักทรัพย์ของบริษัทครั้งนี้ โดยวิธีการโอนเงินเข้าบัญชี ธนาคารของผู้จองซื้อได้ตามที่ระบุไว้ในใบจองซื้อหลักทรัพย์ของบริษัท
- (2) ในกรณีที่<u>ไม่สามารถดำเนินการคืนเงินค่าจองซื้อ</u>ในส่วนที่ไม่ได้รับการจัดสรรหรือได้รับการจัดสรรไม่ครบตามจำนวนที่จอง ซื้อเกินกว่าสิทธิ <u>โดยวิธีการโอนเงินเข้าบัญชีธนาคาร</u>ของผู้จองซื้อได้ตามที่ระบุไว้ในใบจองซื้อหลักทรัพย์ของบริษัท ไม่ว่า ด้วยสาเหตุใดก็ตามที่อยู่นอกเหนือการควบคุมของบริษัท บริษัทจะดำเนินการให้มีการคืนเงินค่าจองซื้อในส่วนที่ไม่ได้รับ การจัดสรร หรือได้รับการจัดสรรไม่ครบตามจำนวนที่จองซื้อเกินกว่าสิทธิเป็นเช็คขีดคร่อมสั่งจ่ายเฉพาะในนามของผู้จองซื้อ และส่งทางไปรษณีย์ลงทะเบียนตามที่อยู่ที่ปรากฏในฐานข้อมูลผู้ถือหุ้นของบริษัทตามสมุดทะเบียนผู้ถือหุ้น ณ วันที่ 23 กุมภาพันธ์ 2566 กรณีการรับคืนเงินเป็นเช็คนั้นผู้จองซื้อจะเป็นผู้รับผิดชอบค่าธรรมเนียมการเรียกเก็บต่างสำนักหักบัญชี หรือเช็คธนาคาร (ถ้ามี)
- (3) ในกรณีที่บริษัทไม่สามารถคืนเงินค่าจองซื้อหลักทรัพย์ของบริษัทในส่วนที่ไม่ได้รับการจัดสรร หรือได้รับการจัดสรรไม่ครบ ให้แก่ผู้จองซื้อภายในระยะเวลา 14 วันทำการนับจากวันที่สิ้นสุดระยะเวลาจองซื้อ บริษัทมีหน้าที่รับผิดชอบในการส่ง เงินคืนดังกล่าวและจะต้องทำการชำระดอกเบี้ยให้แก่ผู้จองซื้อในอัตราร้อยละ 7.50 ต่อปี โดย คำนวณจากจำนวนเงิน ค่าจองซื้อที่ไม่ได้รับการจัดสรรหรือได้รับจัดสรรไม่ครบและต้องชำระคืน นับจากวันที่พ้นกำหนด ระยะเวลา 14 วันทำ การดังกล่าวจนถึงวันที่ได้มีการชำระคืนตามวิธีดังกล่าวข้างต้น

## **7. วิธีกำรส่งมอบหุ้นกู้แปลงสภำพที่ออกใหม่ให้แก่ผู้จองซื้อ**

ผู้จองซื้อสามารถเลือกให้บริษัท ดำเนินการในกรณีใดกรณีหนึ่ง ดังต่อไปนี้

7.1 กรณีผู้จองซื้อประสงค์จะขอรับใบหุ้นกู้แปลงสภาพ บริษัทจะออกใบหุ้นกู้แปลงสภาพในนามของผู้จองซื้อโดยนายทะเบียน หุ้นกู้แปลงสภาพของบริษัทจะดำเนินการส่งมอบใบหุ้นกู้แปลงสภาพตามจำนวนที่ได้รับการจัดสรรให้แก่ผู้ได้รับการ จัดสรรหุ้นกู้แปลงสภาพทางไปรษณีย์ลงทะเบียนตอบรับ หรือไปรษณีย์อากาศ (Air Mail) (ในกรณีที่ส่งถึงผู้ถือหุ้นกู้แปลง สภาพในต่างประเทศ) ตามชื่อและที่อยู่ที่ระบุไว้ในใบจองซื้อภายใน 15 วันทำการ นับจากวันปิดการจองซื้อหุ้นกู้แปลง สภาพ

7.2 กรณีผู้จองซื้อประสงค์จะใช้บริการของศูนย์รับฝากหลักทรัพย์ โดยจะฝากหุ้นกู้แปลงสภาพไว้ในบัญชีของบริษัท หลักทรัพย์ที่ตนเองมีบัญชีซื้อขายหลักทรัพย์อยู่ ซึ่งชื่อของผู้จองซื้อจะต้องตรงกับชื่อของบัญชีซื้อขายหลักทรัพย์ที่ผู้จอง ซื้อประสงค์จะฝากหุ้นไว้ในบัญชีของบริษัทหลักทรัพย์ดังกล่าวเท่านั้น มิฉะนั้นแล้ว บริษัทขอสงวนสิทธิที่จะดำเนินการ ออกใบหุ้นกู้แปลงสภาพแก่ผู้จองซื้อ

ทั้งนี้ ในกรณีนี้ บริษัทจะดำเนินการนำหุ้นกู้แปลงสภาพฝากไว้กับ "บริษัท ศูนย์รับฝากหลักทรัพย์ (ประเทศ ไทย) จำกัด เพื่อผู้ฝาก" และผู้รับฝากจะบันทึกยอดบัญชีจำนวนหุ้นกู้แปลงสภาพที่บริษัทหลักทรัพย์นั้นฝากหุ้นกู้แปลงสภาพอยู่ ใน ขณะเดียวกันบริษัทหลักทรัพย์นั้นจะบันทึกยอดบัญชีจำนวนหุ้นกู้แปลงสภาพที่ผู้จองซื้อฝากไว้และออกหลักฐานการฝาก ให้แก่ผู้จองซื้อภายใน 7 วันทำการ นับจากวันปิดการจองซื้อหุ้นกู้แปลงสภาพ

### **8. ข้อมูลส ำคัญอื่น ๆ**

- 8.1 ชื่อผู้จองซื้อและชื่อเจ้าของบัญชีซื้อขายหลักทรัพย์จะต้องเป็นชื่อเดียวกัน หากเป็นเลขที่บัญชีซื้อขายหลักทรัพย์ของบุคคล อื่น จะไม่สามารถฝากหุ้นกู้แปลงสภาพเข้าบัญชีได้ ทั้งนี้ บริษัทขอสงวนสิทธิที่จะดำเนินการออกใบหุ้นกู้แปลงสภาพให้แก่ ผู้จองซื้อ
- 8.2 โปรดระบุหมายเลขสมาชิกศูนย์รับฝากหลักทรัพย์ (รหัสโบรกเกอร์) ที่ประสงค์จะนำหุ้นกู้แปลงสภาพและใบสำคัญแสดง สิทธิเข้าบัญชีซื้อหลักทรัพย์ของตนเองให้ถูกต้อง หากระบุหมายเลขสมาชิกศูนย์รับฝากหลักทรัพย์ผิด หุ้นกู้แปลงสภาพที่ ได้รับการจัดสรรจะถูกส่งไปที่อื่น ซึ่งบริษัทจะไม่รับผิดชอบต่อการสูญหายหรือความล่าช้าในการติดตามหุ้นกู้แปลงสภาพ และใบส าคัญแสดงสิทธิ
- 8.3 หากบริษัทไม่สามารถโอนเงินค่าจองซื้อหุ้นกู้แปลงสภาพคืนให้แก่ผู้จองซื้อภายในระยะเวลาที่กำหนด อันเป็นเหตุอื่นใดซึ่ง เกินกว่าวิสัยที่บริษัทจะดำเนินการได้ บริษัทจะไม่รับผิดชอบต่อค่าดอกเบี้ย และ/หรือ ค่าเสียหายอื่นใด และจะคืนเฉพาะ เงินค่าจองซื้อหุ้นกู้แปลงสภาพที่จะต้องชำระคืนให้แก่ผู้จองซื้อที่ไม่ได้รับการจัดสรรหรือได้รับการจัดสรรไม่ครบ โดย บริษัทเท่านั้น ทั้งนี้ ตามที่ระบุไว้ในหัวข้อ 5 "เงื่อนไขการจองซื้อ"
- 8.4 หากจำนวนหุ้นกู้แปลงสภาพที่ผู้ถือหุ้นระบุในใบจองซื้อหุ้นกู้แปลงสภาพไม่ตรงกับจำนวนเงินที่บริษัทได้รับชำระ บริษัท ขอสงวนสิทธิที่จะถือตามจำนวนเงินที่ได้รับจากการจองซื้อหุ้นกู้แปลงสภาพเป็นหลัก
- 8.5 หากท่านมีข้อสงสัยประการใด กรุณาติดต่อสอบถามได้ที่

## **บริษัท ไทรทัน โฮลดิ้ง จ ำกัด (มหำชน)**

เลขที่ 60 ซอยประดิษฐ์มนูธรรม 19 ถนนประดิษฐ์มนูธรรม แขวงลาดพร้าว เขตลาดพร้าว กรุงเทพมหานคร 10230 หมายเลขโทรศัพท์ : 02-553-5000

โฮมเพจบริษัท : https://www.triton.co.th/

และช่องทาง Line Official Account : **"@**TRITN-Insight**"** หรือ กดลิ้งค์ <https://line.me/R/ti/p/@tritn-insight>

### **แผนที่บริษัท ไทรทัน โฮลดิ้ง จ ำกัด (มหำชน)**

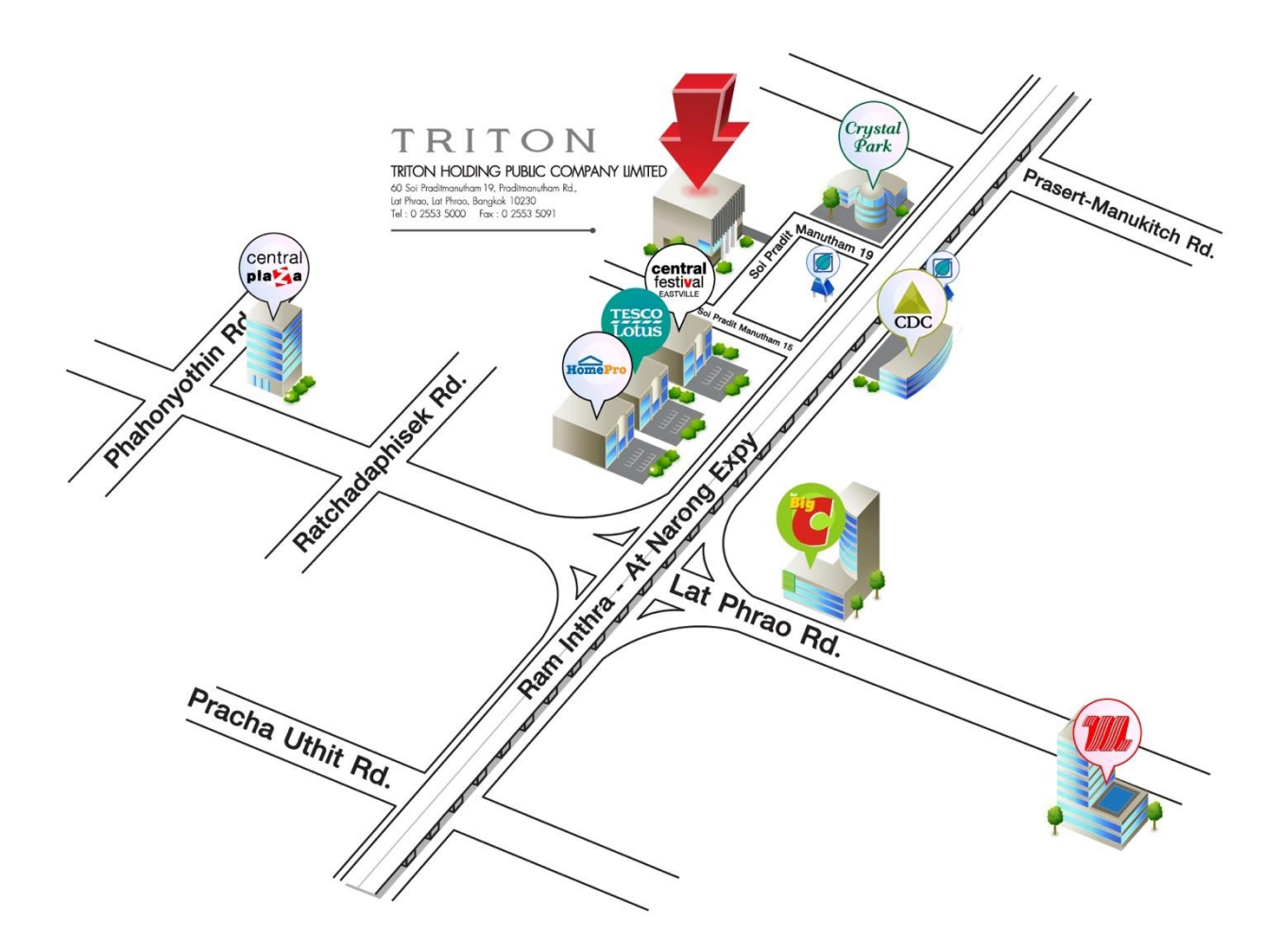